# Návod k obsluze

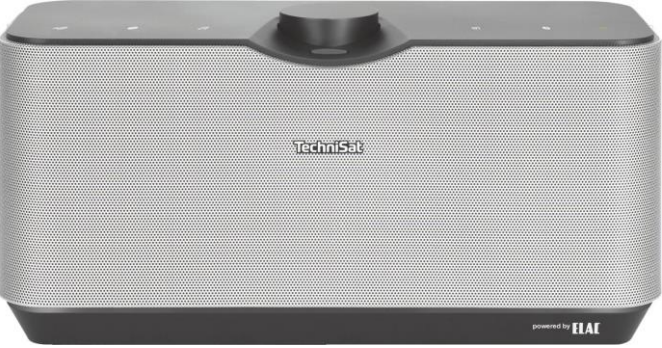

# AUDIOMASTER MR3

3 x 30 W bezdrátové 3D reproduktory

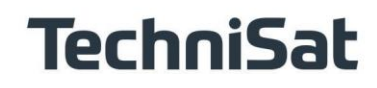

#### Ilustrace

#### Horní část jednotky

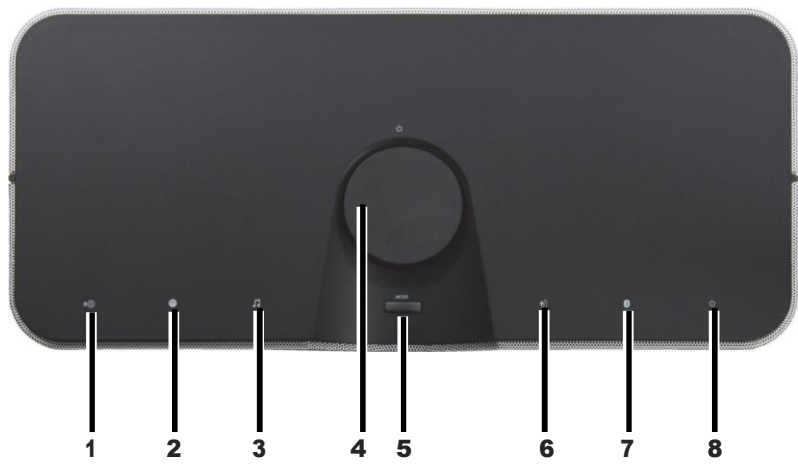

- Ikona internetového rádia
- 2 Ikona Spotify<br>3 Přehrávání hudb
- Přehrávání hudby-Symol
- Otočný knoflík zapnutí/pohotovostního režimu/snížení hlasitosti
- Výběr zdroje MODE
- Symbol externího vstupu AUX IN
- **Symbol Bluetooth**
- Indikátor zapnutého/pohotovostního stavu

# Připojení na zadní straně jednotky

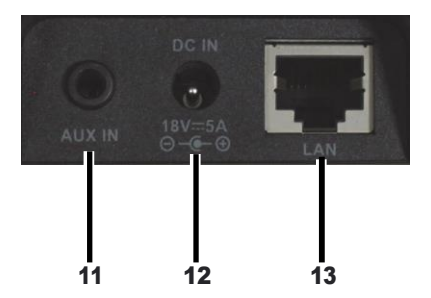

# Zásuvka AUX IN

- Připojovací zásuvka napájecí jednotky
- Zásuvka LAN

# 2 Obsah

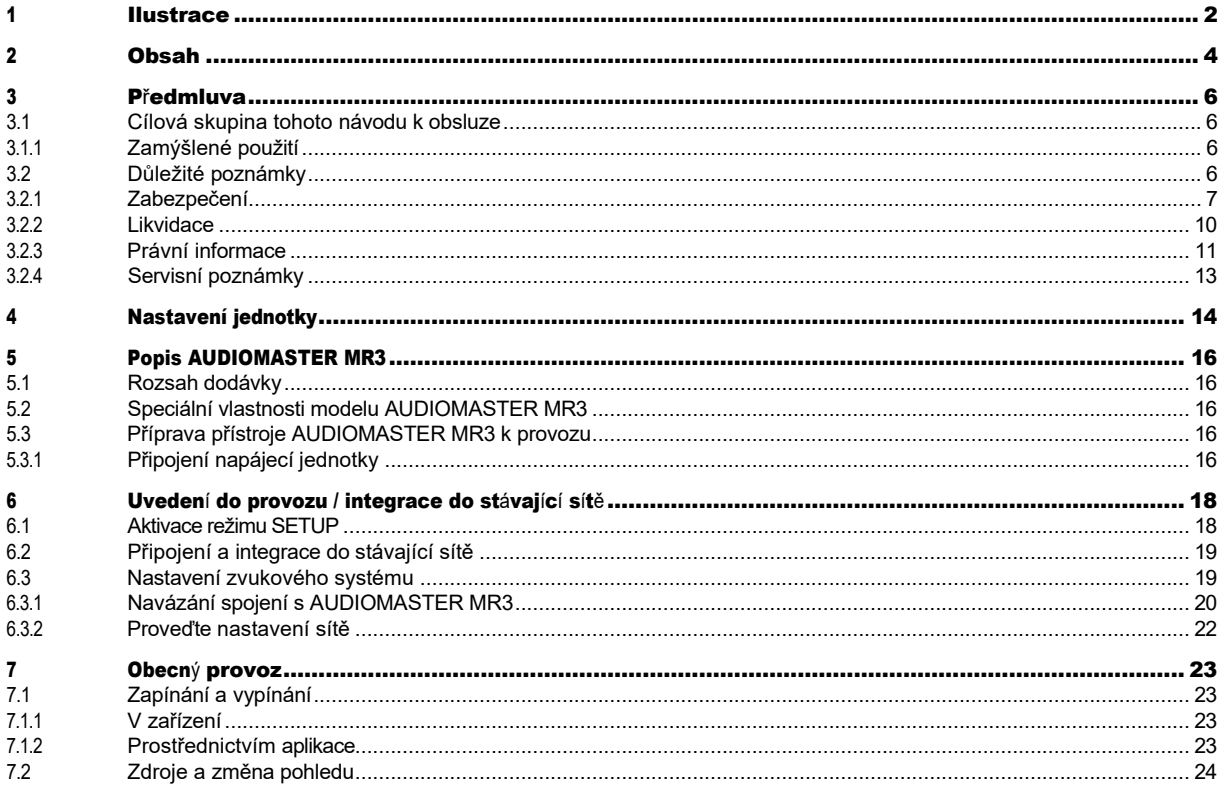

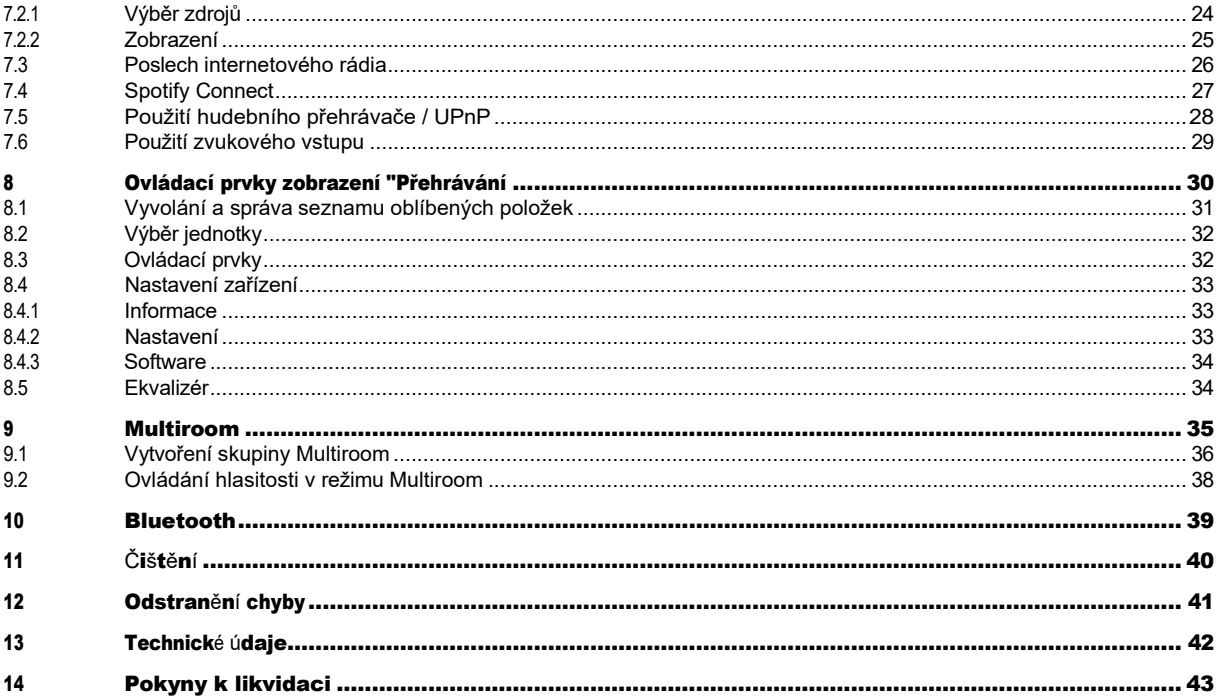

#### <sup>3</sup> Předmluva

Tento návod k obsluze vám pomůže používat váš reproduktorový systém, dále také nazývaný jednotka, bezpečně a v souladu s jeho určením.

#### 3.1 Cílová skupina tohoto návodu k obsluze

Návod k obsluze je určen všem osobám, které spotřebič sestavují, obsluhují, čistí nebo likvidují.

#### 3.1.1 Zamýšlené použití

Přístroj je navržen pro příjem internetových rádií a přehrávání zvuku ze zdrojů UPnP, Spotify Connect, Bluetooth nebo prostřednictvím audio vstupu. Jednotka je určena pro soukromé použití a není vhodná pro komerční účely.

#### 3.2 Důležité poznámky

Dodržujte následující pokyny, abyste vyloučili bezpečnostní rizika, zabránili poškození spotřebiče a přispěli k ochraně životního prostředí.

Pečlivě si přečtěte všechny bezpečnostní pokyny a uschovejte si je pro budoucí použití. Vždy dodržujte všechna upozornění a pokyny uvedené v tomto návodu a na zadní straně spotřebiče.

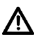

 $\Delta$  Upozornění - Označuje důležitou poznámku, kterou je třeba dodržet, aby nedošlo k poruše zařízení, ztrátě dat nebo nechtěnému použití.

 $(i)$  Tip - Uvádí poznámku k popisované funkci a související funkci, kterou je případně třeba dodržet, s odkazem na odpovídající bod v návodu.

#### 3.2.1 Zabezpečení

Pro vaši ochranu si před použitím nového spotřebiče pečlivě přečtěte bezpečnostní pokyny. Výrobce nenese žádnou odpovědnost za škody způsobené nesprávnou manipulací a nedodržením bezpečnostních opatření.

 $\triangle$  Přístroi nikdy neotvíreite! Dotýkat se živých částí je životu nebezpečné!

 $\Delta$  Veškeré nezbytné zásahy smí provádět pouze vyškolený personál.  $\Delta$  Přístroj smí být provozován pouze v mírném klimatu.

 $\Delta$  V případě delší přepravy v chladných podmínkách a následného přechodu do teplých místností nezapínejte ihned; vyčkejte na vyrovnání teploty.

- Nevystavujte přístroj kapající nebo stříkající vodě. Pokud se do přístroje dostala voda, vypněte jej a kontaktujte servisní oddělení.
- $\Delta$  Spotřebič nevystavujte zdrojům tepla, které jej kromě běžného používání zahřívají.
- $\Delta$  V případě bouřky odpojte přístroj ze zásuvky. Přepětí může přístroj poškodit.
- A Pokud se obieví zřetelná závada, zápach nebo kouř, výrazné poruchy, poškození krytu nebo pokud do přístroje vnikla kapalina, vypněte jej a kontaktujte servisní oddělení.
- $\triangle$  Napájecí jednotka smí být připojena pouze k síťovému napětí 100 V-240 V~, 50/60 Hz.
- $\Delta$  Nikdy se nepokoušejte přístroj provozovat s jiným napětím.
- $\Delta$  Napájecí jednotku lze připojit až po dokončení instalace v souladu s předpisy.
- $\Delta$  Pokud je napájecí jednotka vadná nebo je jinak poškozená, nesmí být uvedena do provozu.
- $\triangle$  Při odpojování napájecího zdroje ze zásuvky táhněte za zástrčku, nikoli za kabel.
- $\Delta$  Nepoužívejte přístroj v blízkosti vany, bazénu nebo stříkající vody.
- $\Delta$  Nikdy se nepokoušejte sami opravovat vadnou jednotku. Vždy se obraťte na jedno z našich zákaznických center.
- $\triangle$  Cizí předměty, např. jehly, mince apod., nesmí spadnout do vnitřního prostoru přístroje. Nedotýkejte se připojovacích kontaktů kovovými předměty nebo prsty. To může vést ke zkratu.
- $\Delta$  Na spotřebič neumisťujte žádné otevřené zdroje ohně, například zapálené svíčky.  $\Delta$  Nikdy

nedovolte dětem používat tento spotřebič bez dozoru.

 Přístroj zůstává připojen k elektrické síti, i když je vypnutý nebo v pohotovostním režimu. Pokud nebudete přístroj delší dobu používat, vytáhněte síťovou zástrčku ze zásuvky. Vytáhněte pouze zástrčku, nikoli kabel.

 $\Delta$  Neposlouchejte hudbu nebo rádio při vysoké hlasitosti. To může způsobit trvalé poškození sluchu.

 Tento spotřebič není určen k tomu, aby jej používaly osoby (včetně dětí) se sníženými fyzickými, smyslovými nebo duševními schopnostmi nebo s nedostatečnými zkušenostmi a/nebo znalostmi, pokud jim osoba odpovědná za jejich bezpečnost neposkytla dohled nebo je nepoučila o používání spotřebiče.

 $\triangle$  Děti musí být pod dohledem, aby si se spotřebičem nehrály.  $\triangle$  Na spotřebiči je zakázáno

provádět jakékoli úpravy.

 $\triangle$  Poškozené jednotky nebo poškozené příslušenství se již nesmí používat.

#### 3.2.2 Likvidace

Obal vašeho spotřebiče se skládá výhradně z recyklovatelných materiálů. Vraťte je prosím do "duálního systému" odpovídajícím způsobem seřazené.

Tento výrobek nesmí být po skončení své životnosti likvidován společně s běžným domovním odpadem, ale musí být odevzdán do sběrného místa pro recyklaci elektrických a elektronických zařízení.

Na výrobku, v návodu k použití nebo na obalu je uveden symbol . Materiály jsou recyklovatelné

podle jejich označení.

Opětovným použitím, recyklací nebo jinou formou využití starých spotřebičů významně přispíváte k ochraně našeho životního prostředí.

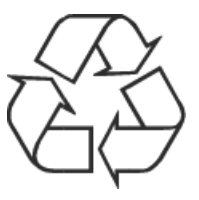

Příslušné místo likvidace zjistíte na místním úřadě. Dbejte na to, aby elektronický odpad nekončil v domovním odpadu, ale byl řádně zlikvidován (zpětný odběr u specializovaných prodejců, nebezpečný odpad).

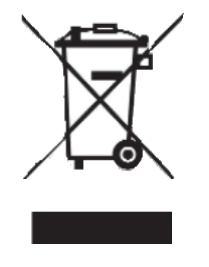

#### 3.2.3 Právní upozornění

 $(i)$  Společnost TechniSat tímto prohlašuje, že rádiové zařízení typu AUDIOMASTER MR3 je v souladu se směrnicí 2014/53/EU. Úplné znění EU prohlášení o shodě je k dispozici na této internetové adrese:

# <http://konf.tsat.de/?ID=11297>

 $\bm{L}$ ) Společnost TechniSat neodpovídá za poškození výrobku způsobené vnějšími vlivy, opotřebením nebo nesprávným zacházením, neautorizovanými opravami, úpravami nebo nehodami.

 $\boxed{1}$  Změny a tiskové chyby vyhrazeny. Stav 01/19.

Kopírování a rozmnožování pouze se souhlasem vydavatele.

Nejnovější verze příručky je k dispozici ve formátu PDF na domovské stránce TechniSatu v sekci ke stažení na adrese [www.technisat.de.](http://www.technisat.de/)

 $\bm{l}$  Tento přístroj je určen pro použití ve všech zemích Evropské unie a ve Švýcarsku, Norsku, Lichtenštejnsku a na Islandu. Provoz ve frekvenčním pásmu 5150 MHz - 5350 MHz je povolen pouze ve vnitřních prostorách.

 $(i)$  AUDIOMASTER MR3 a TechniSat jsou registrované ochranné známky společnosti:

TechniSat Digital GmbH Julius-Saxler-Straße 3 54541 Daun [www.technisat.de](http://www.technisat.de/)

CE

#### 3.2.4 Informace o službě

 $\overline{\mathcal{U}}$  Tento výrobek je testován na kvalitu a je na něj poskytována zákonná záruka 24 měsíců od data zakoupení. Uschovejte si prosím doklad o koupi. V případě reklamace se obraťte na prodejce výrobku.

 $\bf (i)$  Všimněte si! V případě dotazů a informací nebo problémů s touto jednotkou je k dispozici naše technická horká linka.

> Po - Pá 8:00 - 20:00 na tel: 03925/9220 1800.

 $(i)$  Pokud potřebujete jednotku vrátit, použijte prosím pouze následující adresu:

Servisní středisko TechniSat Digital GmbH Nordstr. 4a 39418 Staßfurt

Názvy společností, institucí nebo značek jsou ochranné známky nebo registrované ochranné známky příslušných vlastníků.

#### 4 Nastavení jednotky

> Umístěte jednotku na pevný, bezpečný a vodorovný povrch. Zajistěte dobré větrání.

# Pozor!

- > Přístroj neumisťujte na měkké povrchy, jako jsou koberce, deky, ani do blízkosti záclon a závěsů na stěnách. Větrací otvory by mohly být zakryty. To může přerušit potřebnou cirkulaci vzduchu. To by mohlo vést k požáru spotřebiče.
- > Větrací otvory zadní stěny a boků musí zůstat vždy volné. Nesmí být zakryty záclonami, dekami ani novinami.
- > Neumisťujte přístroj do blízkosti zdrojů tepla, jako jsou radiátory. Vyhýbejte se přímému slunečnímu záření a místům s neobvyklým množstvím prachu.
- > Umístění nesmí být zvoleno v místnostech s vysokou vlhkostí, např. v kuchyni nebo sauně, protože srážející se voda může způsobit poškození přístroje. Přístroj je určen pro použití v suchém prostředí a v mírném klimatu a nesmí být vystaven kapající nebo stříkající vodě.
- > Upozorňujeme, že nožičky spotřebiče mohou na některých površích nábytku zanechávat barevné stopy. Mezi nábytkem a spotřebičem používejte ochranu.
- > Přístroj smíte používat pouze ve svislé poloze. **Nepoužívejte** ve venkovním prostředí!
- > Nepokládejte na přístroj těžké předměty.
- > Pokud přístroj přenesete z chladného do teplého prostředí, může uvnitř přístroje kondenzovat vlhkost. V takovém případě počkejte asi hodinu, než jej začnete používat.
- > Síťový kabel položte tak, aby o něj nikdo nemohl zakopnout.
- > Ujistěte se, že síťový kabel nebo napájecí jednotka jsou vždy snadno přístupné, abyste mohli jednotku rychle odpojit od napájení!
- > Napájecí zásuvka musí být co nejblíže přístroji. Pro připojení k elektrické síti zasuňte síťovou zástrčku úplně do zásuvky.
- > Používejte vhodnou, snadno přístupnou síťovou přípojku a nepoužívejte více zásuvek!
- > Nedotýkejte se síťové zástrčky mokrýma rukama, hrozí nebezpečí úrazu elektrickým proudem!
- > V případě poruchy nebo vzniku kouře či zápachu z krytu okamžitě vytáhněte síťovou zástrčku ze zásuvky!
- > Před vypuknutím bouřky odpojte síťovou zástrčku.
- > Pokud přístroj nebudete delší dobu používat, např. před odjezdem na dlouhou cestu, odpojte zástrčku ze sítě.
- > Přístroj neumisťujte do blízkosti zařízení, která vytvářejí silná magnetická pole (např. motory, reproduktory, transformátory).

#### 5 Popis AUDIOMASTER MR3

#### 5.1 Rozsah dodávky

Ujistěte se, že je k dispozici veškeré níže uvedené příslušenství: 1x AUDIOMASTER MR3 1x napájecí jednotka 1x návod k použití

#### 5.2 Speciální vlastnosti modelu AUDIOMASTER MR3

AUDIOMASTER MR3 obsahuje internetové rádio, přehrávač médií UPnP, Bluetooth a vstup AUX. Nabízí také podporu služeb Spotify Connect a Multiroom a dalších poskytovatelů služeb streamování hudby. Můžete s ním streamovat hudební média.

-Přístroj nabízí podporu funkce Multiroom ve spojení s aplikací TechniSat CONNECT (další informace naleznete v **aplikaci TechniSat CONNECT** a na webových stránkách www.technisat.de).

#### 5.3 Příprava přístroje AUDIOMASTER MR3 k provozu

#### 5.3.1 Připojení napájecí jednotky

- > Připojte přístroj k elektrické síti pomocí dodaného síťového adaptéru.
- $(i)$  Chcete-li napájet AUDIOMASTER MR3, zapojte nejprve kabel napájecí jednotky do zásuvky DC IN 18V na jednotce a poté do zásuvky zapojte síťovou zástrčku.
- Před zapojením napájecího zdroje do zásuvky se ujistěte, že jeho provozní napětí odpovídá napětí místní elektrické sítě.

 $\Delta$  Používejte pouze dodanou napájecí jednotku.

 $\triangle$  Pokud zástrčku nepoužíváte, vytáhněte ji ze zásuvky. Vytáhněte zástrčku, nikoli kabel.

A Před bouřkou odpojte síťovou zástrčku. Pokud spotřebič delší dobu nepoužíváte, např. před zahájením dlouhé cesty odpojte zástrčku od elektrické sítě.

 $\triangle$  Teplo vznikající při provozu musí být odváděno dostatečnou cirkulací vzduchu. Přístroj proto nezakrývejte a neumisťujte do uzavřené skříně. Zajistěte kolem jednotky volný prostor alespoň 10 cm.

#### 6 Uvedení do provozu / integrace do stávající sítě

AUDIOMASTER MR3 se konfiguruje a ovládá prostřednictvím **aplikace TechniSat CONNECT App**, a to pomocí mobilního telefonu nebo tabletu. Vzhledem k tomu, že aplikace podporuje několik zařízení TechniSat, mohou se na následujících stránkách zobrazovat obrázky aplikace, které zobrazují položky menu, které se netýkají zařízení AUDIOMASTER MR3.

Aplikaci TechniSat CONNECT si můžete zdarma stáhnout z Google Play nebo Apple AppStore.

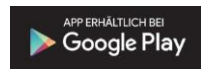

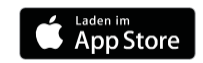

Pokud přístroj používáte poprvé nebo chcete přístroj začlenit do jiné sítě, postupujte následovně:

 $\left(\bm{i}\right)$ Jako příklad je nyní uveden postup instalace pomocí AUDIOMASTER MR1 a **aplikace TechniSat CONNECT** ve verzi pro iOS. Ovládání však lze přenést i na jednotky AUDIOMASTER MR2, MR3 a TECHNISOUND MR2 a na verzi aplikace pro Android.

 $(i)$  Věnuite pozornost všem pokynům zobrazeným v aplikaci a postupujte podle nich.

#### 6.1 Aktivace režimu SETUP

# > AUDIOMASTER MR3 je při prvním uvedení do provozu v režimu SETUP.

Indikátor stavu zapnuto/pohotovostní režim na horní straně přístroje bliká modře a symbol internetového rádia svítí nepřetržitě (spuštění přístroje trvá několik sekund).

 $(i)$  V tomto režimu funguje AUDIOMASTER MR3 jako přístupový bod WLAN a je připraven k instalaci.

 $\left[\boldsymbol{i}\right]$  Chcete-li přístroj po první instalaci nastavit do režimu SETUP, stiskněte a podržte **otočný knoflík** zapnutí/pohotovostního režimu/snížení hlasitosti po dobu přibližně 10 sekund během provozu, dokud se neozve zvukový signál. Po krátké fázi spuštění začne indikátor stavu zapnutí/pohotovosti na horní straně přístroje blikat modře a svmbol internetového rádia se trvale rozsvítí.

 $(i)$  Přístroi se resetuie a vrátí se do továrního nastavení; všechna dříve provedená nastavení se ztratí. Přístroj je nyní v režimu SETUP. To je nutné, pokud chcete přístroj zaregistrovat v nové síti WLAN\_network.

# 6.2 Připojení a integrace do stávající sítě

- > Otevřete nastavení sítě WLAN na chytrém telefonu nebo tabletu a připojte jej k nastavení sítě AudioMaster MR 3. (Čísla/číslice na konci SSID představují MAC adresu zařízení).
- > Nyní otevřete **aplikaci** TechniSat **CONNECT**.

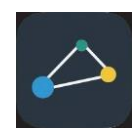

#### 6.3 Nastavení zvukového systému

Po prvním otevření aplikace TechniSat CONNECT musíte nejprve přidat funkci Multiroom na domovskou obrazovku.

> Chcete-li to provést, klepněte na tlačítko **+ Funkce** a vyberte možnost **Multiroom**. V

následujících krocích začleňte jednotku do stávající sítě.

 Věnujte pozornost všem pokynům zobrazeným v aplikaci a postupujte podle nich. Klepnutím na tlačítko DALŠÍ přejdete na další krok nebo na tlačítko ZPĚT přejdete na předchozí krok. Klepnutím na příslušné tlačítko v konfiguraci můžete vybrat nebo zrušit/aktivovat funkce. Dbejte pokynů na obrazovce.

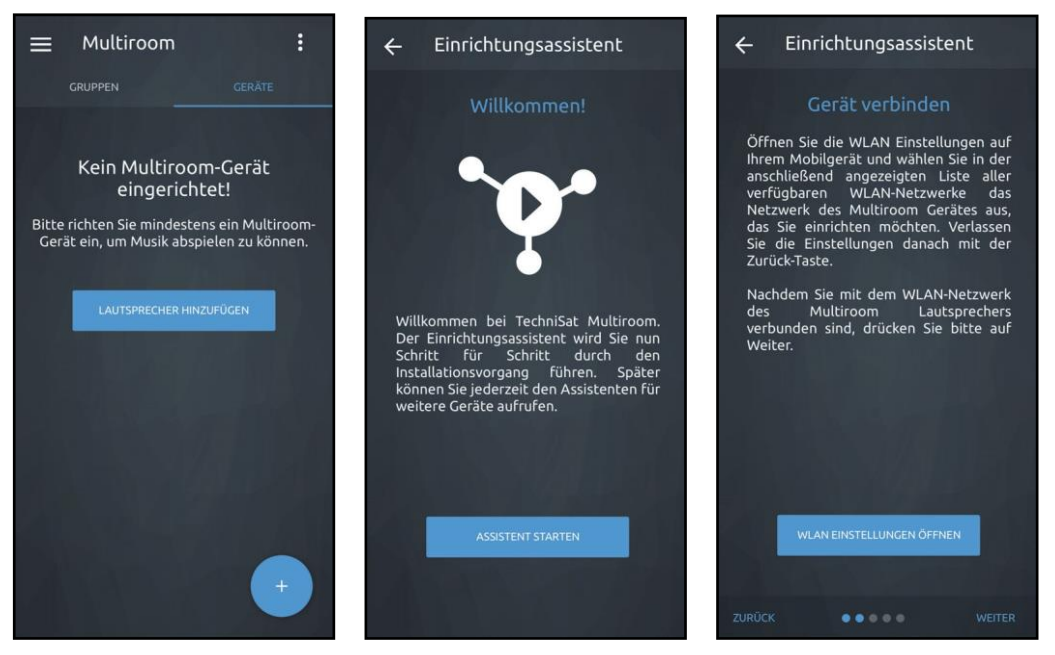

> V přehledu funkcí aplikace TechniSat CONNECT klepněte na funkci Multiroom. Pokud dosud nebyl nastaven žádný reproduktor Multiroom, zobrazí se příslušná zpráva a možnost nastavení provést nyní. Za tímto účelem klepněte na tlačítko ADD LOUDSPEAKER.

- Pokud již máte reproduktor Multiroom, nejprve klepněte na kartu ZAŘÍZENÍ v horním řádku a poté klepněte na symbol "+" v pravém dolním rohu.
- > Nyní se spustí **průvodce úvodním nastavením.** Klepnutím na **START ASSISTANT** zahájíte konfiguraci.
- > V dalším kroku se musíte připojit k síti WLAN zařízení AUDIOMASTER. Postupujte přitom podle bodu 6.2. Poté se vraťte do aplikace TechniSat CONNECT a pokračujte v konfiguraci.
- > Pokud byl AUDIOMASTER nalezen, můžete nyní přiřadit individuální název zařízení. Klepněte na název a pomocí zobrazené klávesnice zadejte nový název.
- $\bf (i)$  Zejména při provozu ve více místnostech je smysluplný název zařízení výhodný. Například reproduktor v obývacím pokoji může být pojmenován "AUDIOMASTER Obývací pokoj" a reproduktor v ložnici "AUDIOMASTER Ložnice". Tímto způsobem můžete na první pohled vidět, který AUDIOMASTER ovládáte.
- > Dalším krokem je integrace zařízení AUDIOMASTER do stávající sítě.

#### 6.3.2 Proveďte nastavení sítě

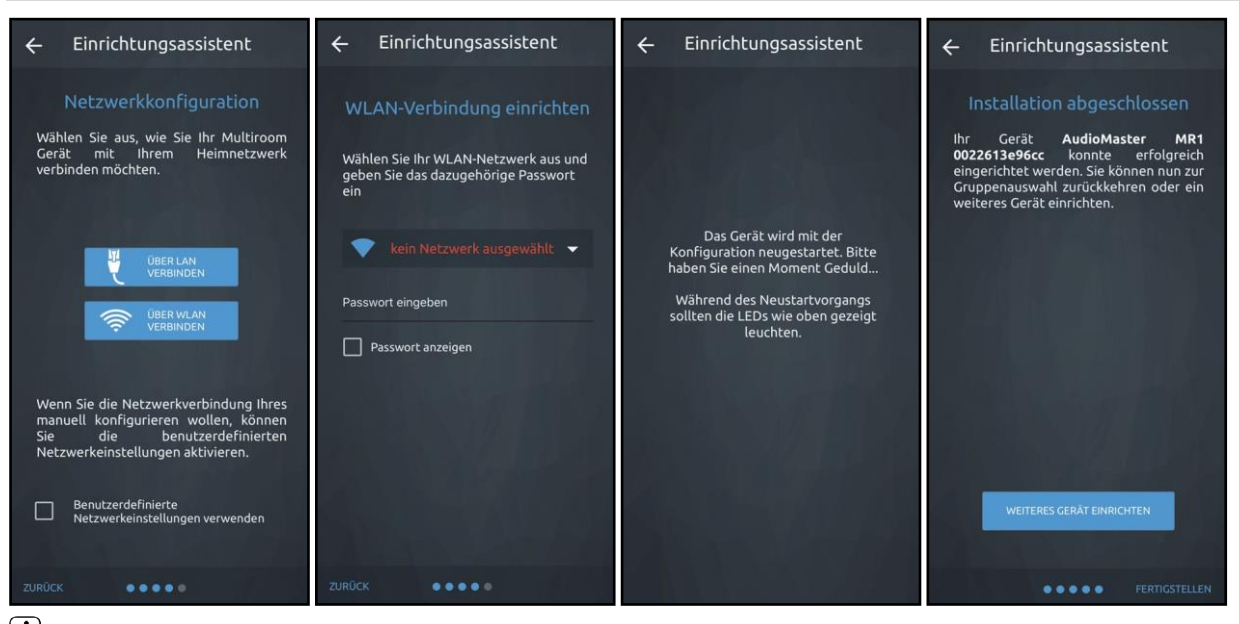

 $\left[\bm{\overline{l}}\right]$  Pokud dáváte přednost kabelovému připojení k síti LAN, vyberte v prvním kroku následující možnosti. Konfigurace sítě vyberte položku PŘIPOJIT SE PŘES LAN.

- > Klepnutím na položku **PŘIPOJIT SE přes Wi-Fi** se připojíte k síti Wi-Fi. Poté se vyhledají všechny dostupné sítě WLAN.
- > Klepněte na pole pro výběr a poté vyberte ze seznamu dostupných sítí WLAN síť WLAN, ke které chcete zařízení AUDIOMASTER připojit.
- > Do pole Zadejte heslo zadejte heslo sítě WLAN. Poté klepněte na položku PŘIPOJIT a navažte spojení.
- > Audiomaster se nyní restartuje a automaticky se připojí k síti WLAN. Postupujte podle pokynů v aplikaci TechniSat CONNECT.
- > Pokud bylo připojení úspěšné, zobrazí se **dokončení instalace** aplikace. Klepněte na FINISH pro použití AUDIOMASTER.

# 7 Obecný provoz

Pro obecné ovládání přístroje použijte **aplikaci** TechniSat **CONNECT**.

 $(i)$  Níže je popsáno ovládání pomocí **aplikace TechniSat CONNECT ve** verzi pro iOS.

# 7.1 Zapínání a vypínání

# 7.1.1 Na jednotce

> Stisknutím otočného knoflíku zapnutí/pohotovostního režimu/snížení hlasitosti (4) na přístroji můžete přístroj zapnout nebo přepnout do pohotovostního režimu. Po zapnutí se indikátor zapnutého/pohotovostního stavu (8) rozsvítí zeleně. Při vypnutí se indikátor zapnutého/pohotovostního stavu rozsvítí červeně.

#### 7.1.2 Prostřednictvím aplikace

- > Otevřete aplikaci TechniSat CONNECT.
- > Klepnutím na položku **Multiroom** otevřete ovládání reproduktorů.
- $(i)$  Přehled Multiroom obsahuje karty SKUPINY a ZAŘÍZENÍ. V části GROUPS se zobrazují všechny skupiny jednotek, které se odtud ovládají (Multiroom). Jednotlivé jednotky se vybírají a ovládají v části ZAŘÍZENÍ.
- > Vyberte svůj AUDIOMASTER MR3 v části ZAŘÍZENÍ klepnutím na název zařízení.

> Klepněte na ikonu zapnuto/pohotovostní režim v dolním ovládacím panelu.

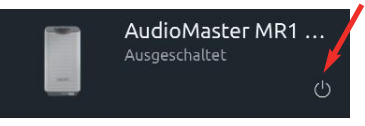

- > Opětovným klepnutím na symbol AUDIOMASTER vypnete.
- $\bf(\vec{t})$  Upozorňujeme, že pro ovládání AUDIOMASTERU pomocí aplikace TechniSat CONNECT musí být obě zařízení ve stejné síti.

#### 7.2 Zdroje a změna pohledu

#### 7.2.1 Výběr zdrojů

> Klepněte na symbol zdroje na ovládacím panelu.

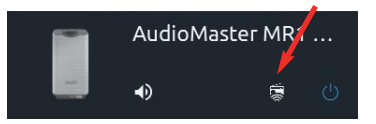

> Nyní klepněte na jeden z dostupných zdrojů v seznamu zdrojů a vyberte jej. Alternativně lze zdroj zvolit také stisknutím tlačítka MODE (5) na horní straně přístroje. Aktivní zdroj je v aplikaci označen symbolem a na jednotce svítícím symbolem.

 $(i)$  Někteří poskytovatelé služeb streamování hudby vyžadují účet u příslušné služby. Pokud je některá z těchto služeb vybrána poprvé, musíte se nejprve přihlásit pomocí přístupových údajů hudební služby. Postupujte podle pokynů v aplikaci.

#### 7.2.2 Zobrazení

> V zobrazení zařízení vyberte AUDIOMASTER. Nyní přetáhněte stavový řádek prstem nahoru (červená šipka), abyste získali přístup k zobrazení přehrávání.

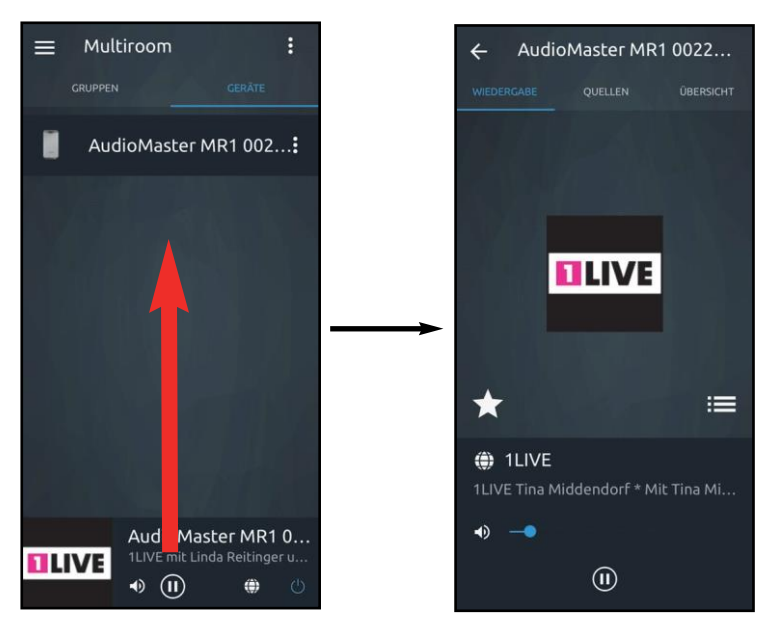

 $(i)$  Případně můžete klepnout na obal alba v levém dolním rohu stavového řádku.

 $>$  Klepnutím na šipku $\leftarrow$  v levém horním rohu se vrátíte do přehledu jednotek.

#### 7.3 Poslech internetového rádia

AUDIOMASTER MR3 je vybaven přijímačem internetového rádia. Aby bylo možné přijímat internetové rozhlasové stanice, musí být AUDIOMASTER MR3 připojen k internetu.

> Klepněte na položku Internetové rádio ve výběru zdrojů.

Pokud nebyla předem vybrána internetová rozhlasová stanice, zobrazí se nyní zobrazení pro procházení internetových rozhlasových stanic.

- $(i)$  Zde jsou uvedeny všechny internetové rozhlasové stanice. jsou zobrazeny rozdělené do různých kategorií.
- > Pak klepněte na požadovanou stanici. Stanice se nyní přehraje.
- > Chcete-li přepnout ze zobrazení přehrávání do zobrazení procházení, klepněte na  $\equiv$
- > Chcete-li přidat kanál mezi oblíbené, klepněte na  $\star$ .

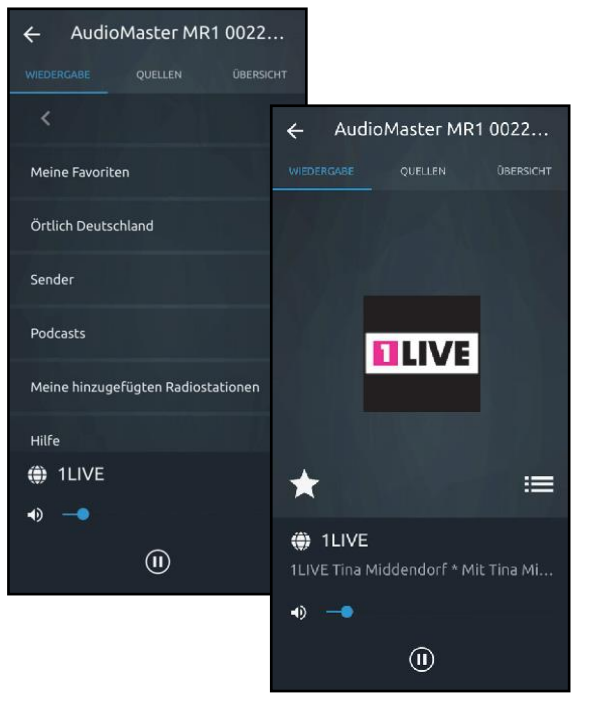

#### 7.4 Spotify Connect Připojte se k

# nám a přivítejte službu Spotify Premium

Se službou Spotify Premium můžete poslouchat miliony skladeb bez reklam. Vaši oblíbení interpreti, nejnovější hity a nové objevy - jen pro vás! Stačí stisknout tlačítko play a poslechnout si libovolnou skladbu v nejvyšší kvalitě zvuku.

Podívejte se na naše nabídky prémiového předplatného na adrese spotify.com/premium.

#### Vaše nové rádio má funkci Spotify Connect

Pomocí aplikace Spotify Connect můžete ovládat hudbu přehrávanou v reproduktoru Multiroom z aplikace Spotify v telefonu, tabletu nebo počítači. Můžete telefonovat, hrát hry a dokonce i vypnout telefon - hudba bude hrát dál. Další informace najdete na

spotify.com/connect

# Jak používat aplikaci Connect

K používání služby Connect potřebujete službu Spotify Premium.

- 1. Připojte AUDIOMASTER MR3 k síti Wi-Fi (podrobnosti viz návod k obsluze).
- 2. Otevřete aplikaci Spotify ve smartphonu, tabletu nebo počítači a připojte se ke steiné síti Wi-Fi.
- 3. Přehrajte skladbu ve službě Spotify a klepněte na položku "AVAILABLE DEVI<br>CES <sup>Weitere Geräte</sub></sup>
- 4. Zvolte AUDIOMASTER MR3 a poslouchejte hudbu v celé místnosti. Hotovo! Bavte se poslechem hudby!
- $\left(\mathbf{i}\right)$  Software Spotify podléhá licencím třetích stran, které naleznete zde: [http://www.spotify.com/connect/third-party-licenses.](http://www.spotify.com/connect/third-party-licenses)

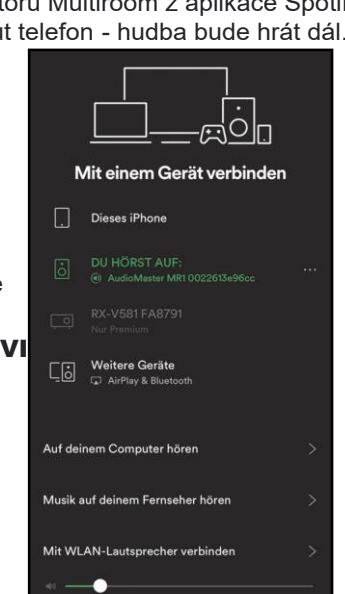

#### 7.5 Použit<sup>í</sup> hudebního přehrávače / UPnP

Prostřednictvím AUDIOMASTER MR3 máte možnost přehrávat zvuková média uložená na serveru UPnP. K tomuto účelu je nutné připojení k domácí síti (router).

- $(i)$  Server médií UPnP musí být ve stejné síti jako AUDIOMASTER MR3.
- > Klepněte na položku Hudební přehrávač ve výběru zdrojů.
- $(i)$  V zobrazení Procházet se pod položkou Sdílená média zobrazí všechny servery UPnP dostupné v síti.
- **(i)** Zobrazení struktury složek závisí na struktuře složek na server**ová na obrazení stan a Medien** médií.
- > Klepnutím na požadovanou položku přejděte na server UPnP.
- > Nyní **klepněte na** požadovaný titul a přehrajte jej.
- > Klepnutím na se v zobrazení přehrávání přepnete zpět do zobrazení procházení.

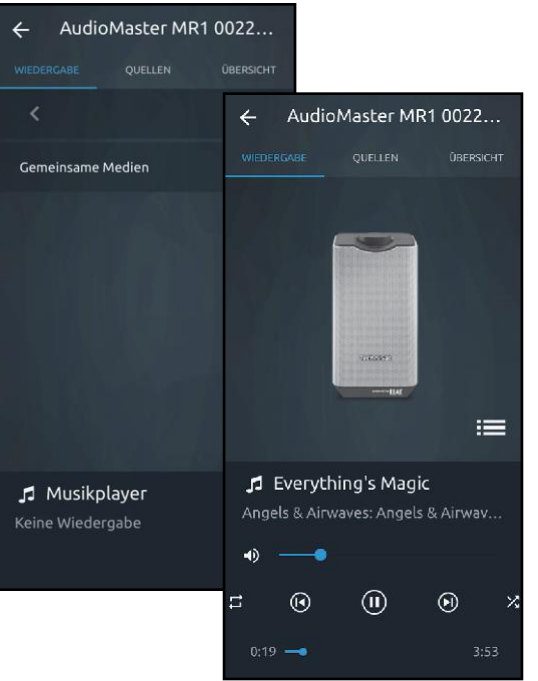

#### 7.6 Použití zvukového vstupu

Máte možnost přehrávat zvuk z externích zařízení s analogovým zvukovým výstupem.

- > Připojte externí zařízení ke **konektoru AUX** IN (11), (3,5 mm jack) na zadní straně přístroje.
- > Klepněte na položku AUX ve výběru zdrojů.

 $\Omega$  Chcete-li optimálně nastavit hlasitost, použijte ovládání hlasitosti na reproduktoru i na připojeném zařízení.

 $(i)$  Vezměte prosím na vědomí, že pokud je nastavení hlasitosti připojeného zařízení velmi nízké a nastavení hlasitosti AUDIOMASTER MR3 je odpovídajícím způsobem vyšší, rušivý hluk/šum bude také více zesílen, a proto bude zřetelněji slyšet. Doporučujeme nastavit hlasitost AUDIOMASTER MR3 například na internetovou rozhlasovou stanici, přepnout na audio vstup a poté nastavit hlasitost připojeného zařízení tak, aby celková hlasitost audio vstupu byla přibližně stejná jako hlasitost internetové rozhlasové stanice. Tímto způsobem se také můžete vyhnout velkým rozdílům v hlasitosti při přepínání mezi funkcemi AUDIOMASTER MR3.

#### 8 Ovládací prvky zobrazení "Přehrávání

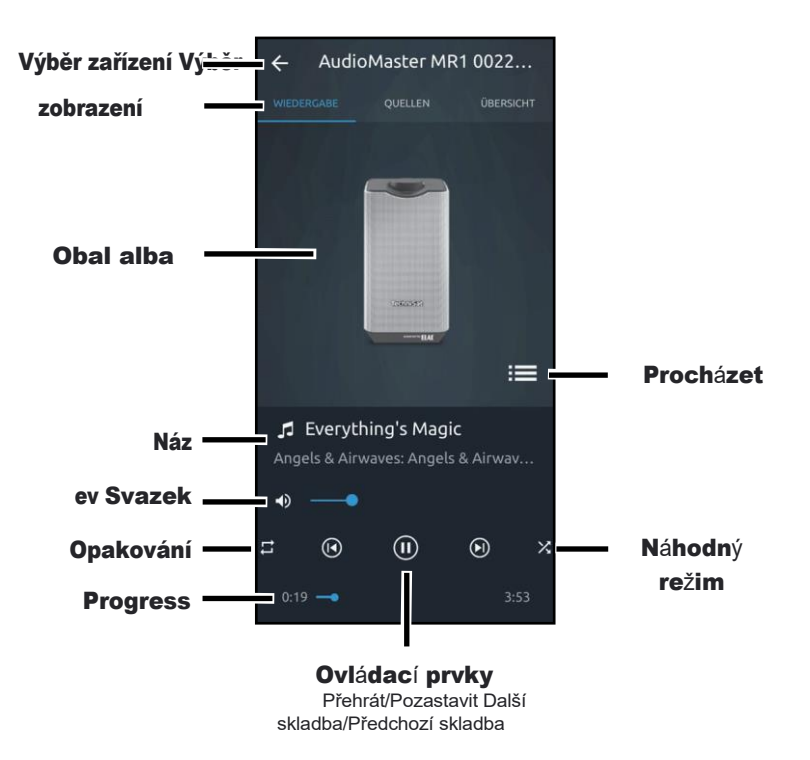

#### 8.1 Vyvolání a správa seznamu oblíbených položek

Pomocí seznamu oblíbených stanic si můžete pohodlně uložit své oblíbené stanice a rychle je znovu vyvolat.

> Klepnutím na tlačítko **odevřete seznam Oblíbené**.

 $\left(\overline{\mathbf{l}}\right)$  Možnost vytvářet oblíbené položky není možná ve všech zdrojích.

# Vyhledat stanici:

> Chcete-li vyvolat kanál z tohoto seznamu, klepněte na požadovaný kanál. Vysílač.

# Uložit stanici:

- > Nejprve vyberte kanál, který chcete uložit, jak je popsáno v bodě 7.3.
- > Nyní otevřete seznam Oblíbené klepnutím na  $\blacksquare$ .
- $>$  Klepnutím na  $\overline{+}$  stanici uložíte.

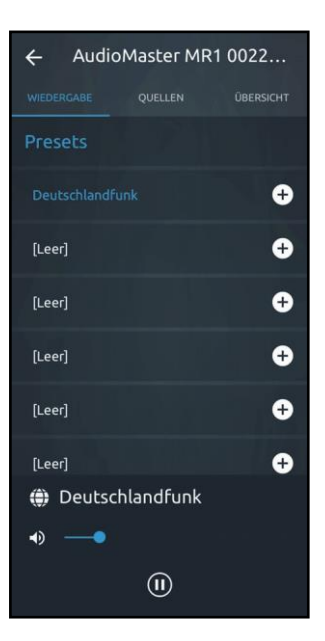

#### 8.2 Výběr zařízení

V případě, že jste mezitím pomocí aplikace TechniSat CONNECT obsluhovali jiné zařízení nebo funkci, můžete se kdykoli vrátit k AUDIOMASTER MR3.

- > To provedete klepnutím na tlačítko vedle názvu jednotky v horním řádku v zobrazení přehrávání.
- > Nyní vyberte AUDIOMASTER MR3 nebo jiný reproduktor Multiroom. Poté se aplikace automaticky vrátí do zobrazení přehrávání.

#### 8.3 Ovládací prvky

- > Pomocí ovládacích prvků můžete **pozastavit** aktuální přehrávání nebo **přepnout na** další či poslední skladbu.
- > K nastavení hlasitosti AUDIOMASTER MR3 použijte lištu hlasitosti v dolní části obrazovky. Klepnutím na symbol reproduktoru ztlumíte zvuk.
- > Posouváním **ukazatele průběhu** můžete v rámci titulu přecházet na různé časy přehrávání.
- > Klepnutím na tlačítka **Náhodný režim** a **Opakovat** zapnete **příslušnou** funkci. nebo vypnuto.

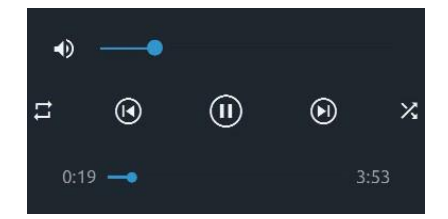

- $(\bm{i})$  Které ovládací prvkv jsou k dispozici, závisí na vybraném zdroji. U internetových rádií obvykle nemůžete pozastavit nebo přeskočit určité části.
- $\left(\boldsymbol{i}\right)$  Označení ovládacích prvků viz bod 8.

#### 8.4 Nastavení zařízení

Tato nabídka umožňuje provádět různá nastavení a zobrazovat informace.

> Chcete-li otevřít nastavení, klepněte na i vedle názvu jednotky v přehledu jednotek. Otevře se nabídka nastavení.

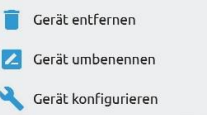

- > Klepnutím na položku **Přejmenovat zařízení** upravte název zařízení.
- > Klepnutím na položku **Odstranit zařízení** zařízení odstraníte.
- > Klepnutím na položku **Konfigurovat zařízení** přizpůsobte konfiguraci zařízení.

#### 8.4.1 Informace

Zde můžete zobrazit aktuální informace o domácí síti, např. název sítě, IP adresu zařízení AUDIOMASTER MR3 nebo sílu signálu v daném místě.

#### 8.4.2 Nastavení

Kvalitu přenosu zvuku můžete nastavit ve třech úrovních mezi nízkou, standardní a vysokou a změnit jazyk systému. Klepněte na příslušnou položku.

#### 8.4.3 Software

Zde je zobrazena aktuálně nainstalovaná verze softwaru. V části Stav se zobrazuje, zda je nainstalovaný software aktuální nebo zda je k dispozici aktualizace softwaru.

#### 8.5 Ekvalizér

Máte možnost změnit zvuk AUDIOMASTERU podle svých představ. K tomuto účelu jsou k dispozici předvolby ekvalizéru a možnost plynule nastavit basy a výšky a uložit je pod nastavením My EQ.

- > V zobrazení přehrávání klepněte na kartu OVERVIEW.
- > Klepnutím na šipku otevřete rozevírací nabídku.

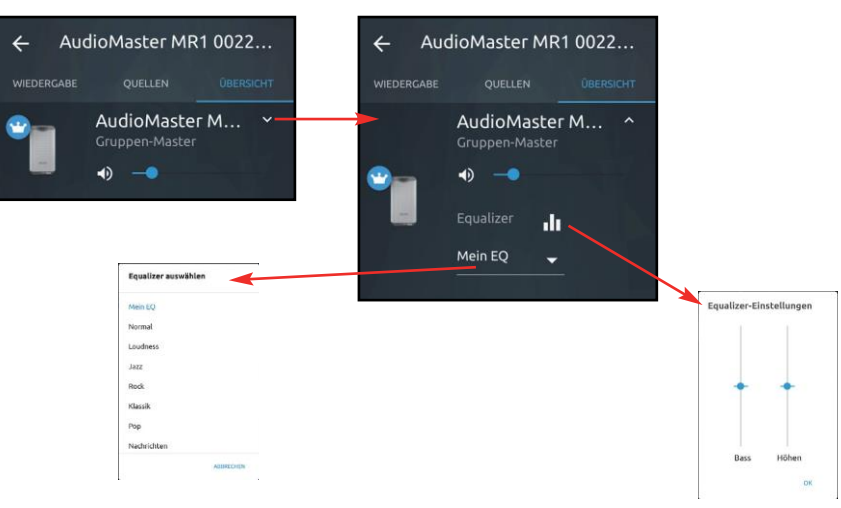

 $(i)$  Nastavení ekvalizéru (basy a výšky) jsou k dispozici pouze v případě, že jste předtím vybrali ekvalizér "My EQ".

#### 9 Multiroom

Multiroom se týká streamování hudby v obytných místnostech.

Pro nastavení systému multiroom potřebujete přijímače podporující multiroom, které můžete integrovat do domácí sítě. Díky centrálnímu ovládání prostřednictvím aplikace TechniSat CONNECT můžete v jednotlivých místnostech současně přehrávat svou oblíbenou hudbu - v závislosti na přijímacím zařízení můžete využívat širokou škálu hudebních zdrojů, například internetové rádio nebo Spotify.

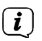

 $(i)$  Zařízení, která chcete spojit do skupiny Multiroom, musí být ve stejné síti.

 $(\bm{i})$  Pokud jsou jednotky spojeny do skupiny Multiroom, není již možné je ovládat jednotlivě, protože všechny jednotky ve skupině jsou vždy ovládány společně. Chcete-li opět ovládat zařízení jednotlivě, můžete skupinu deaktivovat, aniž byste ji museli zcela odstranit.

 $\bf (i)$  Do skupiny Multiroom můžete přidat maximálně 5 zařízení. 1 hlavní jednotka a 4 klientské jednotky.  $\bf (i)$ 

Jako příklad lze uvést nastavení skupiny Multiroom s AUDIOMASTER MR3 a reproduktorem. Zobrazeno DIGITRADIO 580.

#### 9.1 Vytvoření skupiny Multiroom

- > V přehledu Multiroom klepněte na kartu GROUP.
- > Klepněte na pole **PŘIDAT SKUPINU**.
- > Nyní můžete skupině přiřadit název a ikonu klepnutím do příslušného pole.
- > Klepnutím na pole Vybrat předlohu skupiny nastavte předlohu. V tomto případě se jedná o AUDIOMASTER MR3. Nadřízený skupiny pak ovládá jednotlivé jednotky ve skupině.
- > Jakmile je nastavena hlavní skupina, můžete vybrat klienta klepnutím na pole Vybrat klientské zařízení. Zaškrtněte políčko vedle zařízení a klepněte na tlačítko OK.

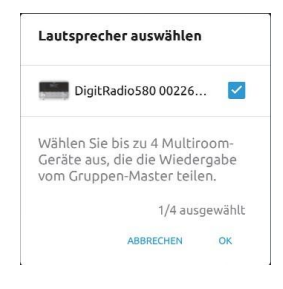

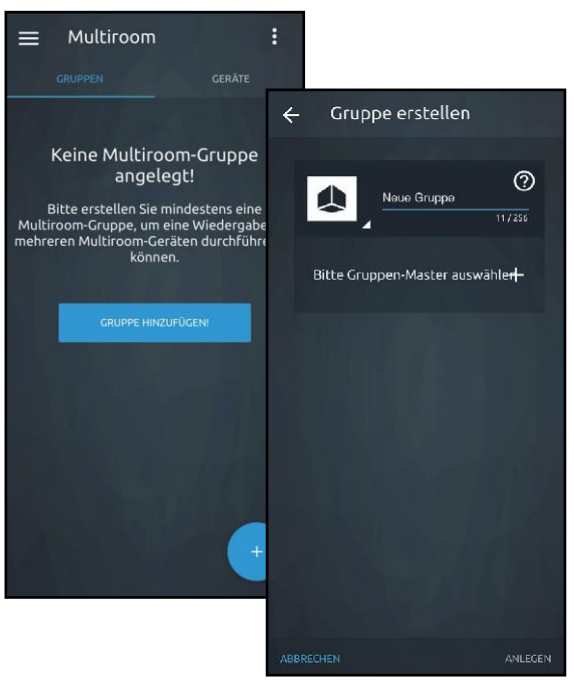

- > Poté klepněte na položku VYTVOŘIT a vytvořte skupinu.
- > Vytvořená skupina Multiroom se nyní zobrazí v přehledu skupin. V tomto příkladu se jedná o skupinu 1.

 $\left(\overline{\boldsymbol{l}}\right)$ Při vytváření skupiny dodržujte poznámku a potvrďte ji tlačítkem OK.

- $(i)$  Ovládání skupiny funguje, jako byste ovládali jednu jednotku. Viz body 7 - 8 tohoto návodu k obsluze.
- > Chcete-li skupinu upravit, klepněte na Přehled skupiny na adrese . Zde nyní můžete skupinu upravovat, deaktivovat/aktivovat, odstranit nebo zobrazit její podrobnosti.
- > Chcete-li do skupiny přidat další zařízení, vyberte možnost Upravit skupinu. Potom klepněte na položku Přidat další klientská zařízení.

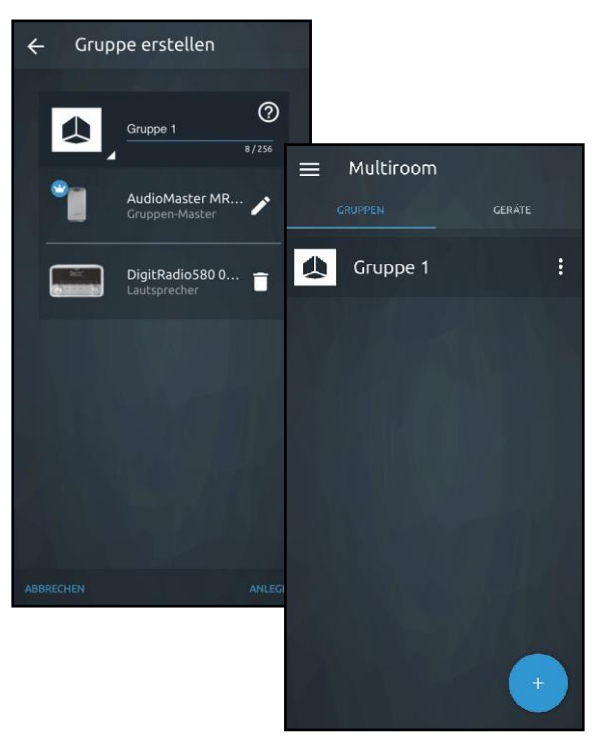

#### 9.2 Ovládání hlasitosti v režimu Multiroom

V režimu Multiroom můžete ovládat hlasitost jednotlivých jednotek samostatně nebo současně pro všechny jednotky.

- > Vyberte skupinu a přehrajte hudební skladbu. Přejděte do zobrazení přehrávání přetažením stavového řádku nahoru (viz také bod 7.2.2).
- > Přepněte na kartu PŘEHLED.

Zde nyní můžete nastavit hlasitost pro každé zařízení zařazené do skupiny.

- > Posunutím příslušného ovladače hlasitosti nastavte konkrétní zařízení.
- > Pomocí ovladače Master Volume můžete nastavit hlasitost všech jednotek současně.

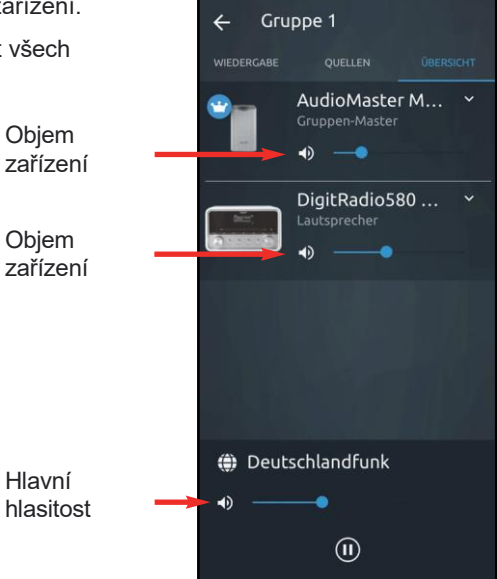

#### 10 Bluetooth

Chcete-li přehrávat zvuk ze zdroje hudby přes Bluetooth přímo na AUDIOMASTER MR3, musí být zdroj hudby poprvé spárován s AUDIOMASTER MR3.

- > Klepněte na položku Bluetooth ve výběru zdrojů nebo stiskněte tlačítko MODE, dokud nezačne blikat symbol Bluetooth.
- $(i)$ Symbol Bluetooth bliká, pokud není se zařízením AUDIOMASTER MR3 spárováno žádné zařízení nebo pokud není v dosahu. Symbol Bluetooth se trvale rozsvítí, když dojde ke spojení se spárovaným zařízením.
- > Přejděte do nastavení Bluetooth na externím zdroji hudby a vyberte **AUDIOMASTER MR3** ze seznamu zařízení ke spárování.
- $(i)$  Pokud je nutné zadat kód PIN, použijte kód 0000.
- > Proces párování by měl být dokončen a **symbol Bluetooth bude** nepřetržitě svítit.
- Pro optimální nastavení hlasitosti použijte ovládání hlasitosti na AUDIOMASTER MR3 i na externím zdroji hudby. Ujistěte se, že hlasitost zdroje není příliš nízká, jinak se bude přenášet šum.

# 11 Clean

- A Abyste předešli riziku úrazu elektrickým proudem, nečistěte spotřebič mokrým hadříkem nebo pod tekoucí vodou. Před čištěním vytáhněte síťovou zástrčku!
- A Nesmíte používat drátěnky, čisticí prášky a rozpouštědla, jako je alkohol, benzín, líh, ředidla atd.; mohly by poškodit povrch přístroje.
- A Nepoužívejte žádné z následujících látek: Slaná voda, insekticidy, rozpouštědla obsahující chlor nebo kyselinu (sal amoniak).
- $(i)$  Kryt čistěte měkkým hadříkem navlhčeným vodou.
- $(i)$  Jemně otírejte povrch bavlněným hadříkem, dokud nebude zcela suchý.

#### 12 Eliminace chyb

Pokud jednotka nefunguje, jak má, zkontrolujte ji podle následující tabulky.

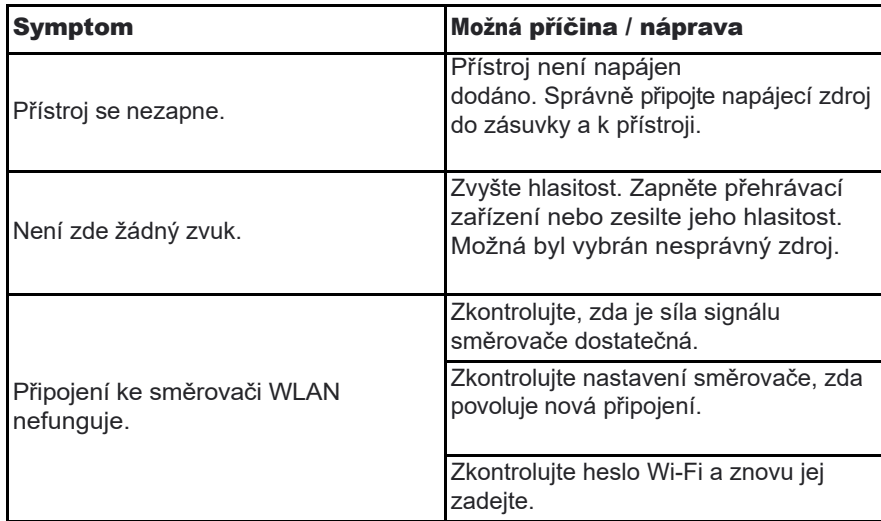

 $(i)$  Pokud se vám ani po provedení popsaných kontrol nepodaří závadu odstranit, obraťte se na technickou horkou linku (další informace naleznete na straně 13).

# 13 Technické údaje

S výjimkou technických změn a chyb. Rozměry jsou přibližné.

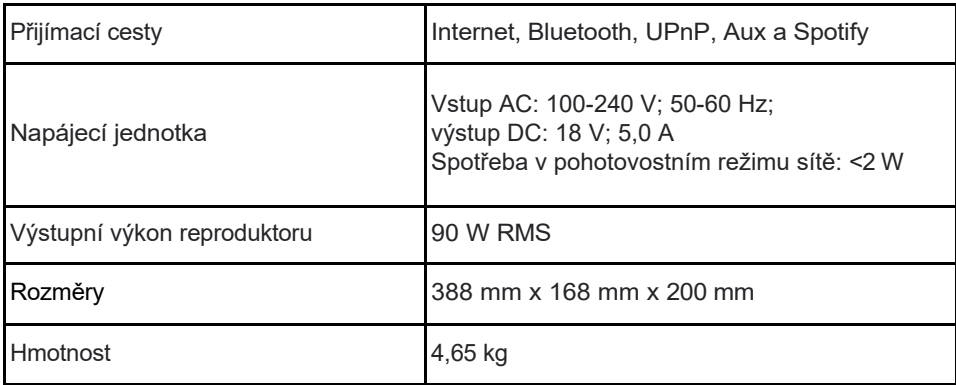

# 14 Pokyny k likvidaci

# $\left(\boldsymbol{i}\right)$  Likvidace obalů

Vaše nové zařízení bylo na cestě k vám chráněno obalem. Všechny použité materiály jsou šetrné k životnímu prostředí a recyklovatelné. Pomozte nám prosím a zlikvidujte obaly způsobem šetrným k životnímu prostředí. Informace o aktuálních způsobech likvidace získáte u svého prodejce nebo v zařízení pro likvidaci komunálního odpadu.

A Nebezpečí udušení! Nenechávejte obal a jeho části u dětí. Nebezpečí udušení fóliemi a jinými obalovými materiály.

# $\left(\boldsymbol{i}\right)$  Likvidace spotřebiče

Staré spotřebiče nejsou bezcenným odpadem. Cenné suroviny lze získat zpět díky ekologické likvidaci. Informujte se na městském nebo obecním úřadě o možnostech ekologické a správné likvidace spotřebiče.

**A** Tento výrobek nesmí být po skončení své životnosti likvidován společně s běžným domovním odpadem, ale musí být odevzdán do sběrného místa pro recyklaci elektrických a elektronických zařízení. Symbol na výrobku, v návodu k použití nebo na obalu je uveden. Materiály jsou recyklovatelné podle jejich označení. Opětovným používáním, recyklací nebo jiným využitím starých spotřebičů významně přispíváte k ochraně životního prostředí.

 $\Delta$  Nebezpečí pro život! Pokud spotřebič již nepoužíváte, vytáhněte síťovou zástrčku ze zásuvky. Odřízněte síťový kabel a vyjměte jej i se zástrčkou.

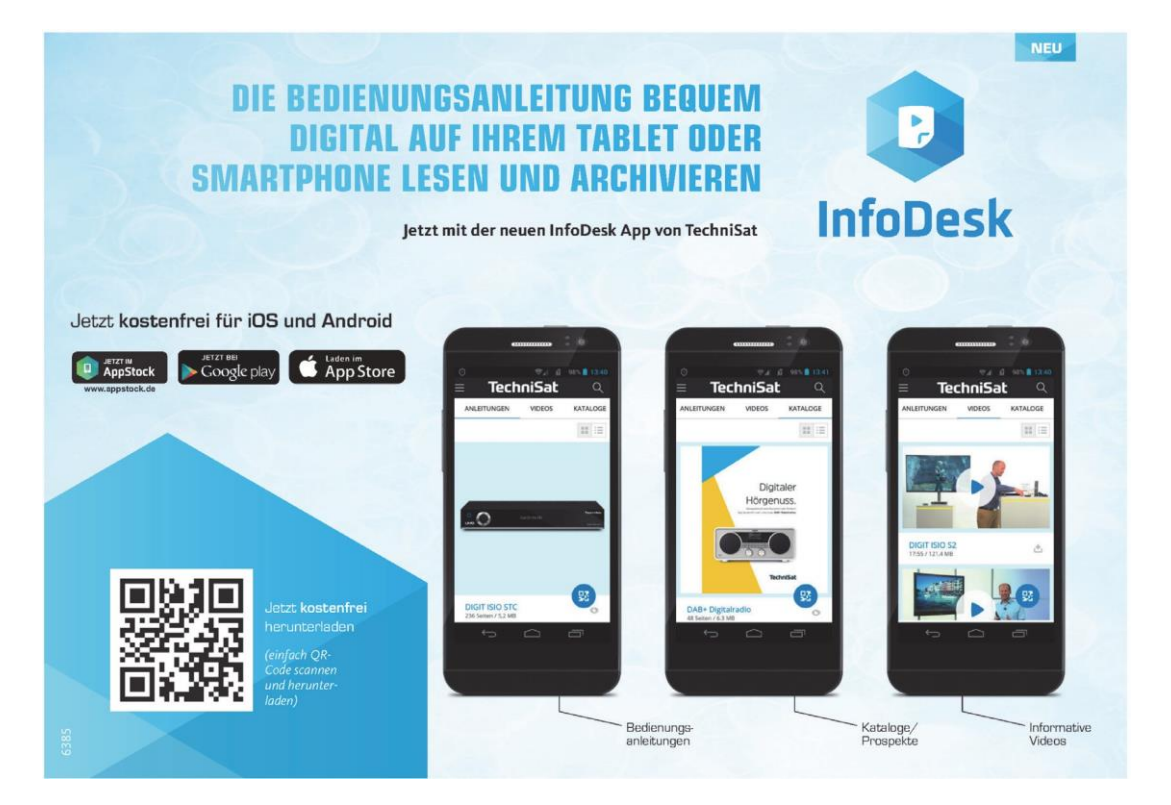